# Summary of basic LINUX commands

### how to get in and out

for getting linux environment see Linux Exercise get out (log off): left click on "System" (on top bar) and choose "Log Out ...". Then confirm with clicking at "Log Out".

#### terminal window

open: with cursor on background click on right mouse button and choose "Open Terminal". This should open a window in which you can write commands.

close: type exit and hit "Enter" (as with all following commands)

### help/information

man *command* example: man cd (quit by typing q) apropos  $keyword$  example: apropos directory see also: http://www.eg.bucknell.edu/˜cs203/manual.pdf general computer info: http://www.eg.bucknell.edu/physics/ph310

### handling directories

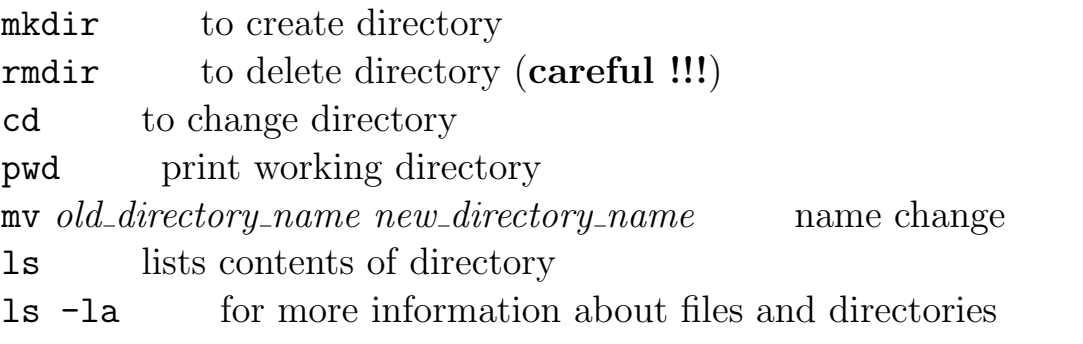

### handling files

 $cp$  *old* filename new filename copies file mv old filename new filename name change (careful !!!) my *old* filename directory name moves file into different directory rm filename removes file (careful !!!) use instead rm  $-i$ gedit editor: to create or modify file (see Linux Exercise) vim *filename* another editor file *filename* information about content of file chmod  $a+r$  *filename* gives other users the permission to read this file

# quick look at files:

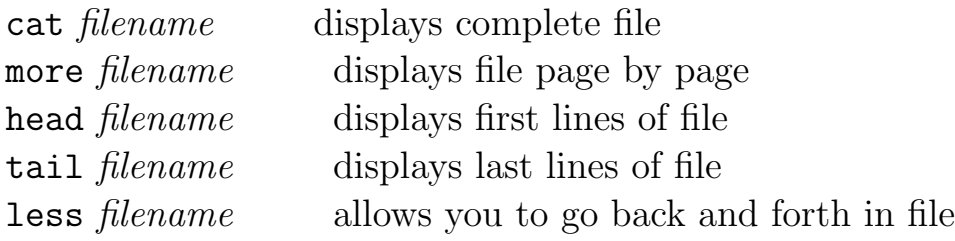

## handling processes

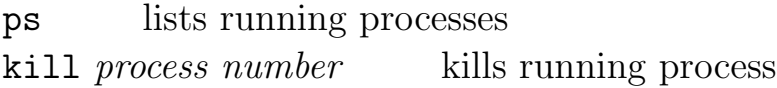